# **Handling-Shortinstruction for S5-LAN++ V1.3**

#### **Hardware**

The S5-LAN++-module will be plugged direct on the S5-PG-port and will use the +24V of the PLC. If the PLC don't have  $+24V$  (for e.g. S5-90/95/100U) the device will be usable with external  $+24V$ with the green connector. The both square LED's in the Ethernet-Connector shows the user the link-state of the network.

Green LED: 100 Mbit/s<br>Amber-coloured LED: 10 Mbit/s Amber-coloured LED:

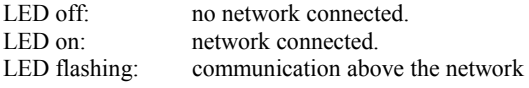

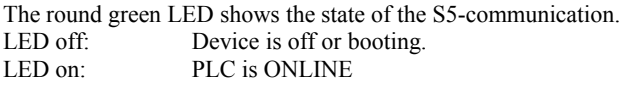

LED is flashing slowly and no network is connected  $\rightarrow$  PLC will be searched. LED and network LED are flashing  $\rightarrow$  there is a communication to the PLC.

#### **S5-LAN-Manager**

After pressing the button ..search in local network" the user can see in the table all found S5-LANmodules.

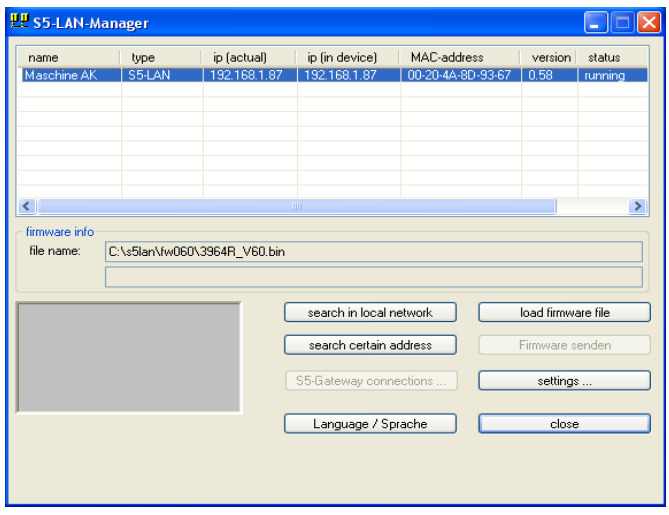

#### **Hint:**

When there is no module found, please deactivate the "windows firewall" on your PC and repeat the search. The modules have by factory-setting DHCP and when there is no DHCP-server in the network, the modules gives them itself an ip-address from the 169.xxx.xxx.xxx-range. These ip-address-range is often blocked by the .windows firewall".

## **Configuration of the device**

Select an entry of the table and press the button ... settings". Then you got following dialog:

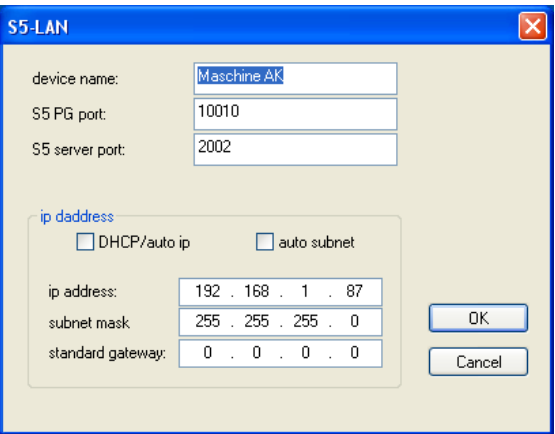

Configure the necessary data:

## **device name**

The device name is an arbitrary name, so you can identify the module correct.

### **S5 PG port**

TCP/IP-port where the programming communication will be handled. In the normal case, you don't have to change them.

#### **S5 server port**

TCP/IP-port where the S5-LAN-LINK-protocol resp. the VIPA-protocol will be handled.

#### **DHCP/auto ip**

If this item is selected, the device is looking while booting for a DHCP-server. If there is no response within 3 times of searching this server (is taking some seconds) so the module uses an ipaddress from the "auto-ip-address-range".

### **auto subnet**

If this item is selected, the device compute the subnet mask automatically. For example for an ipaddress of 192.168.0.80 the subnet will be used like 255.255.255.0. In the configuration field subnet mask there is no entry necessary.

### **ip address**

If "DHCP/auto ip" is switched off, the ip-address of the device can be configured here.

#### **Subnet mask**

Here is defined the subnet mask of this device. When you configure the mask like 0.0.0.0 so the device will use an auto-subnet mask.

#### **standard gateway**

If the device has to use a router, so the ip address of this router has be configured here.

After pressing the "OK"-button, the data will be stored in the S5-LAN++-module and the module is restarting up.

### **Reset**

If the user has configured a wrong ip address and is not able to reconfig the module with the S5- LAN-manager, so the module can be set to the factory default. For this, you have to press with a straighten paper clip through the whole on the switch for 2 seconds. After this 2 seconds the LED begins for a fast flashing. Now you can brake pressing the switch. The module makes an restart and

will start up with the configuration "DHCP/auto id" and "auto subnet". After lighting of the round green LED the modul is ready for working.

### **Driver PLC-VCom**

For the communication with a Step5-programming software a virtual com-port is needed. This comport is called PLCVCom. You have to install it on your PC. When you communicate with this virtual com-port, the selected product will be driven.

**The virtual com-port is only then visible, configurable and usable, when the state of the PLCVCom is "connected". This means, a usable product is responsive.**

## **technical data:**

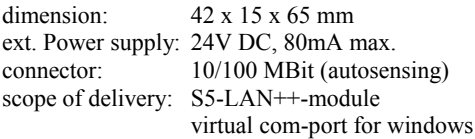

**Attention:** For the S5-plc 6ES5102-8MA02 version 3 will be the PG-ISO- or Netz-Adapter required.

More to the virtual com-port-driver and the S5-LAN++-module as well as the current equipment manual can you download under

Under the web-address https://www.process-informatik.de are product specific documentations or software-driver/-tools available to download. If you have questions or suggestions about the product, please don't hesitate to contact us.

> Process-Informatik Entwicklungsgesellschaft mbH Im Gewerbegebiet 1 DE-73116 Wäschenbeuren +49 (0) 7172-92666-0

> > info@process-informatik.de https://www.process-informatik.de

Copyright by PI 2004 - 2025

# **Menutree Website: QR-Code Website:**

- + Products / docu / downloads
	- + Kleverles projects
		- $+$  K-9359-LAN

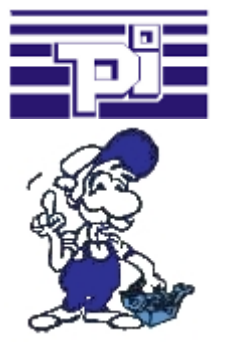

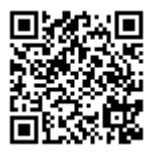

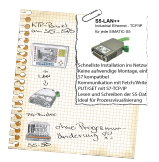

Please make sure to update your drivers before using our products.

Remote-maintenance access independent of hardware

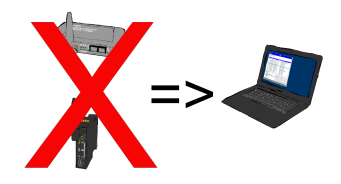

Why always take any additional hardware in the luggage for remote-access to your own systems and machines? Installing the Software-CONNECT on your PC you always have with it and access to your own CONNECT-cloud is always possible, no matter where you are.

Internet-access on the PC of course required.